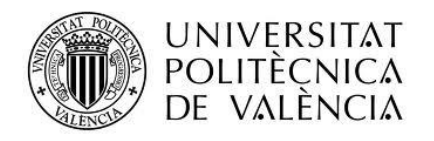

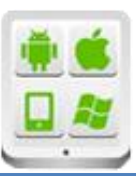

# **Título del Proyecto:**

**aplicación móvil Ovens@Home**

# **Autor:**

Mayans Roca, Vicent

# **Director:**

Tomás Gironés, Jesús

# **TESINA PARA LA OBTENCIÓN DEL TÍTULO DE:**

**Máster en Desarrollo de Aplicaciones sobre Dispositivos Móviles**

**Septiembre del 2016**

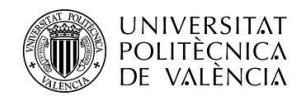

# Contenido

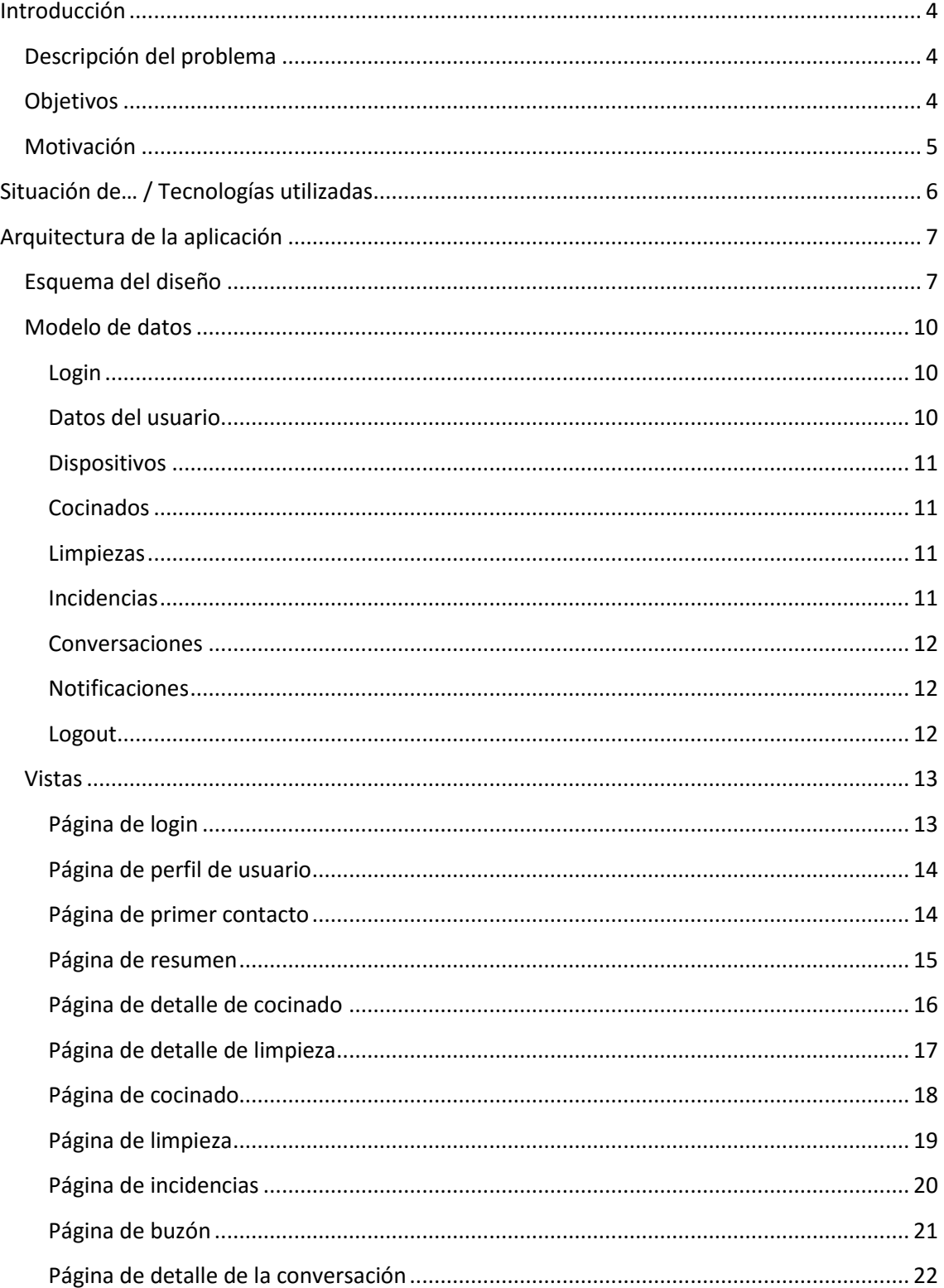

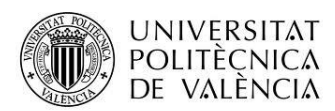

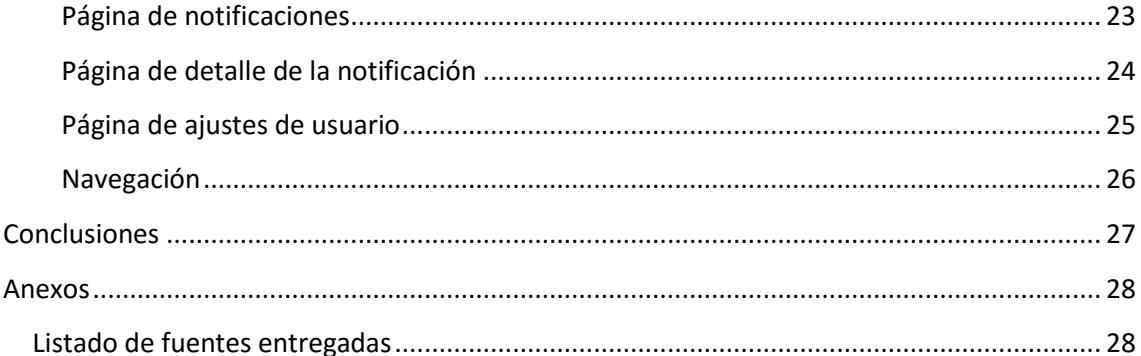

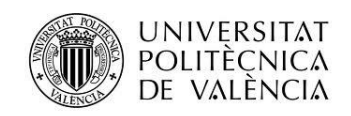

# <span id="page-3-0"></span>**Introducción**

# <span id="page-3-1"></span>**Descripción del problema**

BSH es una empresa dedicada a la producción de electrodomésticos como hornos, lavadoras o encimeras. Para BSH es muy importante la opinión de sus clientes de cara a mejorar y desarrollar sus productos, por lo que se encuentran en un proceso de implantación de sistemas de comunicación bidireccional con los usuarios y de recepción de feedback durante el uso de los electrodomésticos. En este sentido surge la necesidad de desarrollar de la plataforma OVENS@HOME, la cual servirá para que los usuarios envíen formularios a los administradores referentes al uso, limpieza o incidencias de sus hornos. Además, habrá un contacto directo entre usuarios y administradores a través de los sistemas de mensajería y notificaciones.

En la actualidad la utilización de los dispositivos móviles está a la orden del día y está presente en cualquier ámbito de la vida, tanto profesional como personal, siendo además dichos dispositivos tanto e incluso más potentes que los dispositivos clásicos no móviles. Este tipo de aparatos, teniendo ya acceso habitual a la red, suponen además una vía de acceso muy cómoda y rápida a la información, así como de comunicación de diversos tipos. Por ello cualquier empresa que quiera mantenerse en primera línea de su sector necesita tener su información disponible para los dispositivos móviles.

Es por esto que OVENS@HOME se plantea como una aplicación móvil orientada al usuario, con una versión web paralela orientada al administrador. Está pensado así debido a que de esta manera al usuario le resulta mucho más cómodo y rápido el envío de la información en el momento del uso del horno, mientras que el administrador no precisa necesariamente de esta comodidad móvil, sino que necesita un espacio de visualización más grande, que además se corresponde con su espacio habitual de trabajo.

En las siguientes secciones se va a explicar el proceso llevado a cabo para el desarrollo e implementación de la aplicación, así como las tecnologías utilizadas y la arquitectura de la misma.

# <span id="page-3-2"></span>**Objetivos**

Para la consecución del objetivo final del desarrollo de la plataforma móvil OVENS@HOME de acuerdo a las especificaciones marcadas se han destacado los siguientes objetivos:

- Desarrollo de una aplicación ligera, responsiva y adaptable a dispositivos móviles.
- Desarrollo de una aplicación multiplataforma, accesible desde dispositivos Android e iOS.

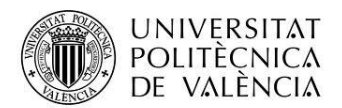

- Desarrollo de un sistema de envío de formularios por parte de los usuarios que permita enviar fotos y vídeos.
- Desarrollo de un sistema de notificaciones de los administradores a los usuarios.
- Desarrollo de un sistema de mensajería bidireccional entre usuarios y administradores.

# <span id="page-4-0"></span>**Motivación**

El presente proyecto constituye un nuevo reto en mi carrera, tanto académica, en la que ya había desarrollado una aplicación móvil más sencilla, como profesional, para consolidar mi puesto en la empresa en la que trabajo.

Supone un nuevo hito, puesto que se plantean nuevos y más complejos retos respecto a mi anterior aplicación móvil, para seguir desarrollando mi formación dentro de la computación móvil en la que empecé con el Curso de Computación Móvil y Ubicua y ahora tengo la fortuna de finalizar con el Máster de Aplicaciones Móviles de la Universitat Politècnica de València.

El proyecto está llevado a cabo en la empresa Autis Ingenieros de Gandía para BSH España, la cual propuso el proyecto sobre el que se basa el presente trabajo. Tras estar colaborando con dicha empresa dentro del marco del Diploma de Especialización en Computación Móvil y Ubicua de la UPV, actualmente he pasado a ser empleado contratado.

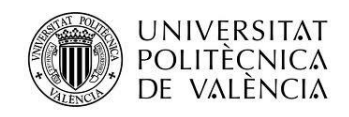

# <span id="page-5-0"></span>**Situación de… / Tecnologías utilizadas**

Para el desarrollo de la aplicación se han empleado distintas herramientas estudiadas en la asignatura de Desarrollo de Webapps y en las asignaturas de desarrollo con Android del Master de Desarrollo de Aplicaciones Móviles.

En primer lugar, se ha escogido implementar la aplicación bajo tecnología web HTML5, CSS3 y Javascript para conseguir una solución multiplataforma sin necesidad de desarrollar para todos los sistemas operativos necesarios, ya que el proyecto especifica que la aplicación ha de poderse ejecutar en Android e iOS. Además, para poder compilar el proyecto para ambas plataformas se ha implementado a través de la herramienta Phonegap. Dicha plataforma ofrece la posibilidad de crear y compilar proyectos web para distintas plataformas siempre y cuando sus kits de desarrollos estén debidamente instalados y referenciados. Y no sólo esto, ya que además provee herramientas y plugins para el acceso a las funcionalidades nativas de los dispositivos móviles a las que no es capaz de acceder el conjunto HTML-CSS-JS. En concreto en esta aplicación se han utilizado, entre otros menos importantes, los plugins "Camera" para capturar fotos con la cámara, "VideoCapturePlus" para capturar vídeos optimizados para su envío a través de la red, "FileTransfer" para el envío de fotos y vídeos a un servidor y "PushNotification" para recibir notificaciones tipo push.

Por su parte, para desarrollar una interfaz responsiva y adaptable a cualquier tipo de dispositivo móvil se ha empleado la herramienta jQuery Mobile en su versión 1.4.5, la cual requiere además la librería jQuery, que ofrece facilidades para la manipulación del DOM.

Por otro lado, para desarrollar el panel de administración se ha creado una aplicación web con tecnología HTML5/CSS3/JS a ejecutar en navegadores web.

Por último, ha sido necesario desarrollar en C#, utilizando la librería PushSharp, un servicio de notificaciones push que gestiona el envío de dichas notificaciones a los dispositivos, es decir, la comunicación con GCM o APNS ya sean Android o iOS.

En resumen, se ha empleado un conjunto de herramientas de libre distribución que ayudan en el desarrollo de todo tipo de aplicaciones web móviles.

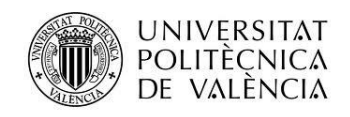

# <span id="page-6-0"></span>**Arquitectura de la aplicación**

# <span id="page-6-1"></span>**Esquema del diseño**

Esta aplicación se ha diseñado basándose en el modelo MV\* visto en clase. Como se verá en siguientes secciones tampoco se precisa de un modelo excesivamente complejo, puesto que la finalidad de la aplicación es enviar los datos introducidos en los formularios y representar en vistas sencillas, como listas, datos obtenidos a través de servicios web.

En el siguiente diagrama se pueden ver los distintos actores que entran en juego en la aplicación. Los usuarios se pueden conectar con sus dispositivos móviles a la plataforma de BSH a través de la aplicación desarrollada. Cada una de las vistas se corresponde ni más ni menos que con cada una de las páginas definidas en el documento HTML index.html, las cuales se detallarán en siguientes secciones. Éstas acceden a los servicios web a través del fichero javascript app.js, que en este punto funciona como controlador, apoyado en la librería jQuery para realizar cada una de las llamadas. Los servicios almacenan o envían los datos de las bases de datos alojadas en los servidores de Autis y, en su caso, se lo devuelven al controlador, que los formatea y dibuja en las vistas con los datos pedidos actualizados. En el caso de los fotos y vídeos la aplicación se apoya en los ficheros foto.js y video.js para enviar, recibir y mostrar los mismos.

Por su parte, desde la plataforma web el administrador accede a través de los servicios a la base de datos para representar de forma tabulada y graficada los datos representativos de los usuarios. Además, utiliza el servicio creado en C# para acceder a los servidores GCM y APNS que envían las notificaciones push a los usuarios.

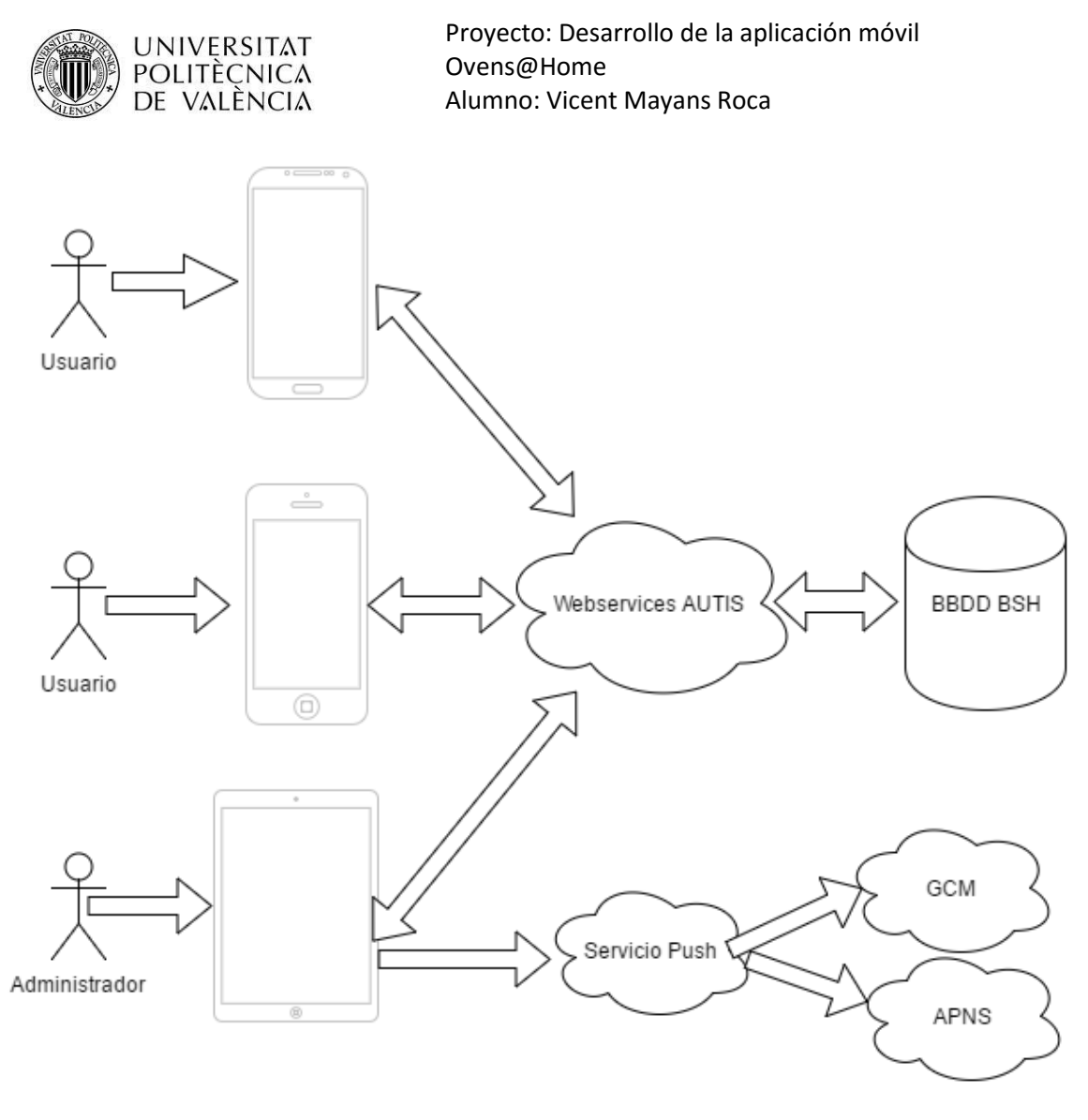

*Ilustración 1: Diagrama con los componentes de la plataforma.*

En una utilización habitual de la aplicación el usuario seguirá un flujo similar al mostrado en la siguiente figura. Como se observa, el primer paso es autenticarse correctamente para acceder a la plataforma. Una vez conseguido, en el caso de que sea la primera ejecución de la aplicación con un usuario/dispositivo, se pasará a registrar esta relación en la base de datos para posteriores notificaciones. Además, el usuario tendrá que pasar un cuestionario inicial antes de poder acceder al resto de secciones. Una vez hecho esto se pasa a la vista de resumen y, en ese momento, se tiene acceso a todas las demás secciones. Como ya se ha dicho, cada una de ellas accederá a su servicio web propio para enviar y/o tomar y representar los datos.

En cuanto al servicio de notificaciones, como se ha visto anteriormente se dedicará a enviar por parte del administrador las notificaciones a los dispositivos registrados.

Por último, el servicio de mensajería o buzón se dedicará a almacenar y consultar las conversaciones entre los usuarios en la base de datos, pudiendo acceder cada usuario únicamente a las que está involucrado. Además, se aprovechará el servicio de notificaciones para notificar a los usuarios cuando tengan mensajes nuevos.

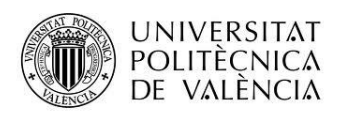

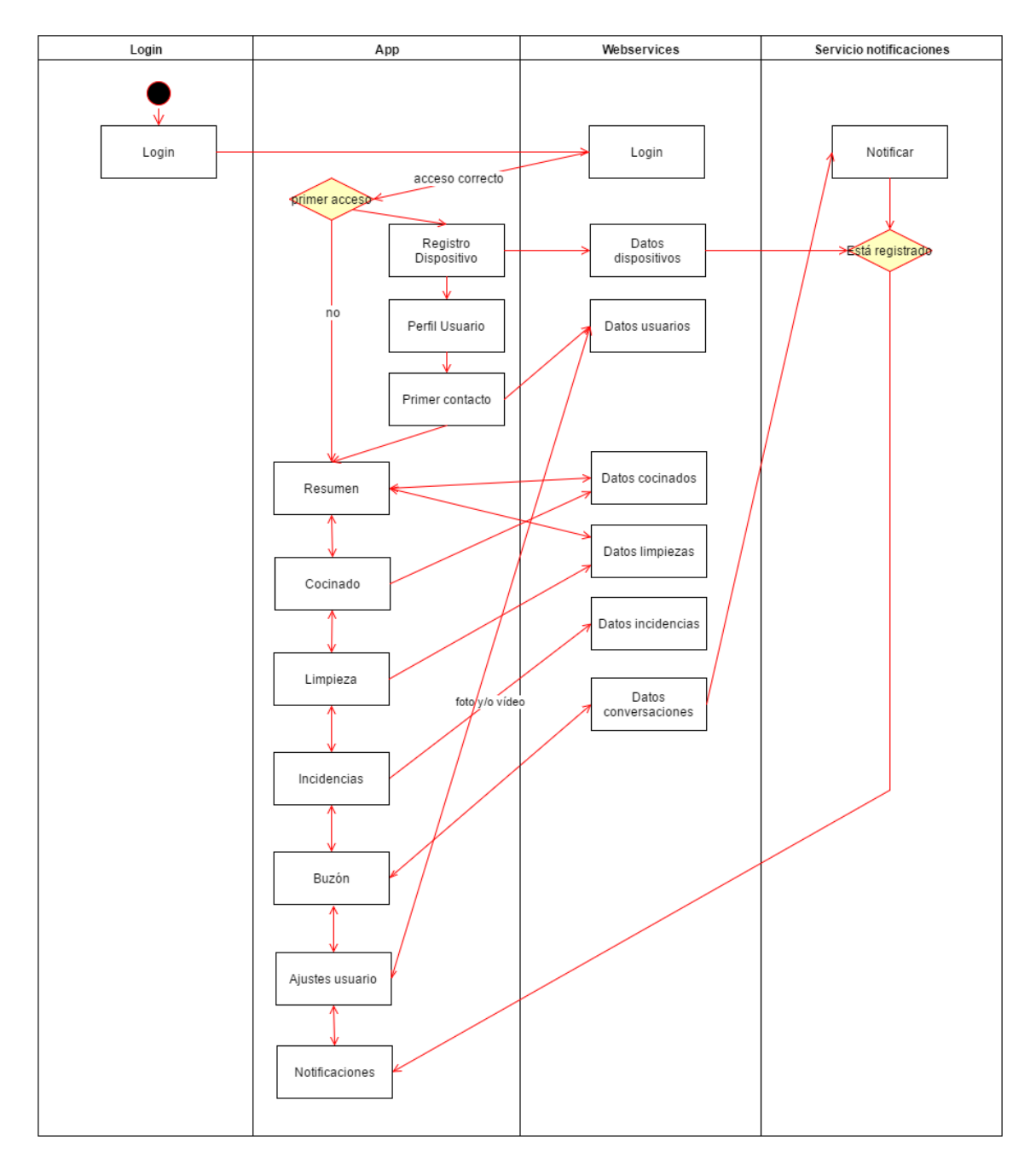

*Ilustración 2: Diagrama de flujo de la aplicación.*

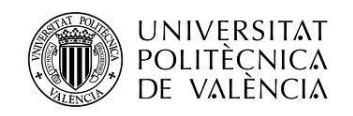

# <span id="page-9-0"></span>**Modelo de datos**

Como se ha visto en la ilustración 1, los datos a enviar y representar en la aplicación residen en los servidores de Autis y son accedidos a través de sus propios servicios web. La estructura de estos datos es muy plana y sencilla y se puede observar en la siguiente imagen. Cada usuario tiene asociados dispositivos a los que se enviarán sus notificaciones, las propias notificaciones y conversaciones en las que está involucrado, así como una serie de cocinados, limpiezas e incidencias, que son los principales datos de interés para los administradores, puesto que son lo introducidos por los propios usuarios.

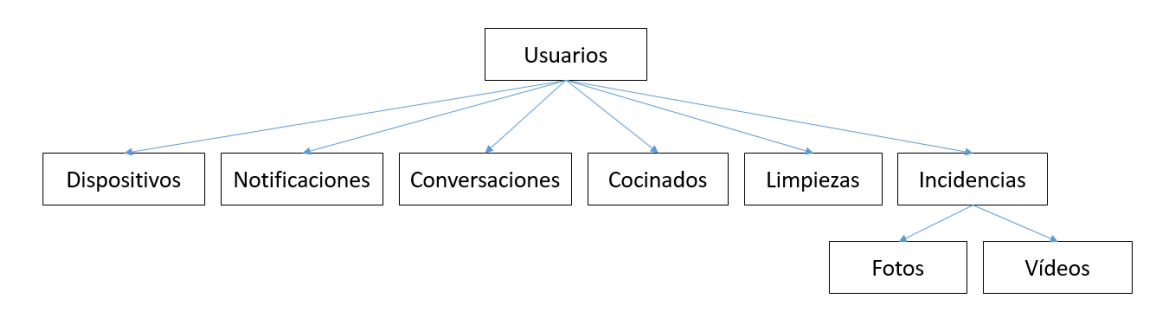

*Ilustración 3: Modelo de datos de la aplicación.*

A continuación, se van a detallar los servicios web que pone a disposición Autis para acceder a dichos datos. Se accede a ellos mediante una llamada POST del protocolo HTTP y devuelven los datos en formato JSON, lo que los hace perfectamente accesibles desde Javascript. Como apunte cabe destacar que cualquiera de estos servicios devolverá un cluster de datos de error siempre que se produzca uno. Por confidencialidad no se especificarán ni la URL ni datos de ejemplo.

## <span id="page-9-1"></span>Login

Este servicio realiza el login en el sistema. Se necesita un nombre de usuario y una contraseña como parámetros de entrada y, en el caso de que la autenticación sea correcta se recibirá la información del usuario en cuestión, como por ejemplo sus datos personales.

## <span id="page-9-2"></span>Datos del usuario

En este caso el servicio es de envío de los datos personales por parte del usuario.

Este servicio es el encargado de guardar o modificar en la base de datos la información de un usuario en concreto. En la aplicación esta información se envía en la primera conexión desde las vistas de Perfil de Usuario y Primer Contacto y posteriormente se muestra y modifica desde la vista Ajustes de Usuario. En la llamada a este servicio se necesita el nombre del usuario y la contraseña y los parámetros que se desean actualizar.

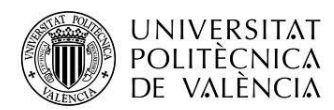

# <span id="page-10-0"></span>Dispositivos

En este caso el servicio es de envío de los datos del dispositivo en uso por parte del usuario.

Este servicio es el encargado de guardar en la base de datos la información del dispositivo que está siendo utilizado por primera vez por un usuario en concreto. En la aplicación esta información se envía en segundo plano en la primera conexión. En la llamada a este servicio se necesita el nombre del usuario, la fecha de registro, el sistema operativo y el token que le ha otorgado al dispositivo el servicio en cuestión (GCM o APNS).

# <span id="page-10-1"></span>Cocinados

En este caso nos encontramos con dos servicios: el de envío de un cocinado y la recepción de los cocinados realizados por el usuario.

El primer caso es el encargado de guardar en la base de datos la información de un cocinado concreto de un usuario. En la aplicación esta información se envía desde la vista de Cocinado. En la llamada se necesita el nombre de usuario, la fecha del momento del envío y los parámetros rellenados en el formulario (se verán en la vista correspondiente).

El segundo es el encargado de devolver un número determinado o todos los cocinados realizados por un usuario en concreto. En la aplicación, la vista que accede a él es la llamada Resumen. Se necesita el nombre de usuario y el número de los últimos cocinados que se desean visualizar como parámetros de entrada y, en el caso de que la llamada sea correcta, se recibirán los datos detallados de cada uno de ellos.

## <span id="page-10-2"></span>Limpiezas

En este caso nos encontramos con dos servicios: el de envío de una limpieza y la recepción de las limpiezas realizadas por el usuario.

El primer caso es el encargado de guardar en la base de datos la información de una limpieza concreta de un usuario. En la aplicación esta información se envía desde la vista de limpieza. En la llamada se necesita el nombre de usuario, la fecha del momento del envío y los parámetros rellenados en el formulario (se verán en la vista correspondiente).

El segundo es el encargado de devolver un número determinado o todas las limpiezas realizadas por un usuario en concreto. En la aplicación, la vista que accede a él es la llamada Resumen. Se necesita el nombre de usuario y el número de las últimas limpiezas que se desean visualizar como parámetros de entrada y, en el caso de que la llamada sea correcta, se recibirán los datos detallados de cada una de ellas.

## <span id="page-10-3"></span>Incidencias

En este caso el servicio es de envío de una incidencia por parte del usuario.

Este es el encargado de guardar en la base de datos la información de una incidencia concreta de un usuario. En la aplicación esta información se envía desde la vista de Incidencias. En la llamada se necesita el nombre de usuario, la fecha del momento del envío y los parámetros rellenados en el formulario (se verán en la vista correspondiente). Adicionalmente, este

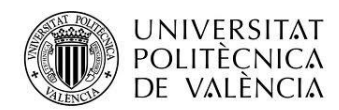

servicio puede recibir si así se desea una foto y/o un vídeo que ayude a clarificar al administrador la incidencia encontrada.

### <span id="page-11-0"></span>Conversaciones

En este caso nos encontramos con dos servicios: el de envío de una conversación y el de la recepción de las conversaciones en las que está involucrado el usuario.

El primer caso es el encargado de guardar en la base de datos la información de una conversación concreta de un usuario. En la aplicación esta información se envía desde la vista de Buzón. En la llamada se necesita el identificador de la conversación y la conversación actualizada codificada como una cadena de caracteres.

El segundo es el encargado de devolver las conversaciones en las que está involucrado un usuario en concreto. En la aplicación, la vista que accede a él es la llamada Buzón. Se necesita el nombre de usuario y el número de las últimas conversaciones que se desean visualizar como parámetros de entrada y, en el caso de que la llamada sea correcta, se recibirán los datos detallados de cada una de ellas.

### <span id="page-11-1"></span>Notificaciones

En este caso nos encontramos con el servicio de recepción de las notificaciones que se le han enviado a un usuario.

En la aplicación, la vista que accede a él es la llamada Notificaciones. Se necesita el nombre de usuario y el número de las últimas notificaciones que se desean visualizar como parámetros de entrada y, en el caso de que la llamada sea correcta, se recibirán los datos detallados de cada una de ellas.

Por otro lado, para el envío de notificaciones el administrador contacta desde la plataforma web con un servicio web desarrollado en C#. Éste extrae de la base de datos los tokens asignados por los servicios de Google y Apple a los dispositivos registrados y les envía las notificaciones empleando dichos servicios (GCM y APNS).

### <span id="page-11-2"></span>Logout

Este servicio realiza el logout en el sistema. Si se llama a esta función, se eliminará la variable de sesión guardada en el servidor, devolviendo un error si se intentan llamar a otras funciones a posteriori.

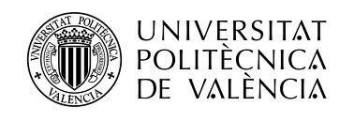

# <span id="page-12-0"></span>**Vistas**

A la aplicación OVENS@HOME se accede desde una página de login. Posteriormente está dividida básicamente en siete secciones principales donde se representan los datos de la instalación actual. Además, existen varias pantallas más para mostrar los detalles de los ítems listados en las secciones principales. En los siguientes apartados se va a pasar a detallar cada una de las vistas.

# <span id="page-12-1"></span>Página de login

Esta es la primera página que visualiza el usuario al iniciar la aplicación. Como se observa en la figura, contiene un formulario típico de login, con un campo de texto para introducir el nombre de usuario y otro para introducir la contraseña. En el caso de que no se recuerde la contraseña se puede pedir que se envíe por correo a la dirección especificada en el perfil del usuario. Además, se puede mantener el login entre ejecuciones de la aplicación indicándolo en el checkbox. También existe la opción de mostrar la aplicación en castellano o inglés. Con el botón de Entrar se accederá a la zona principal de la aplicación.

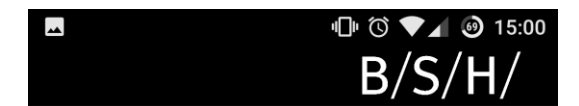

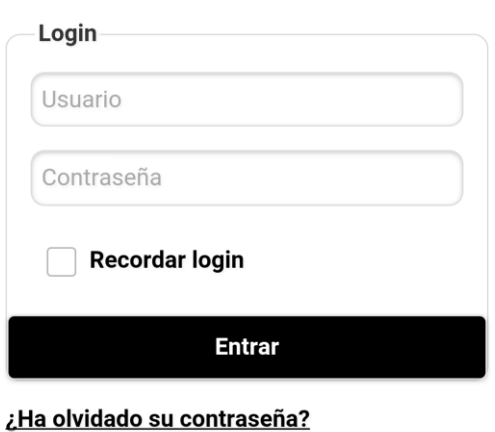

# **ovens** @home

#### Seleccione el idioma:

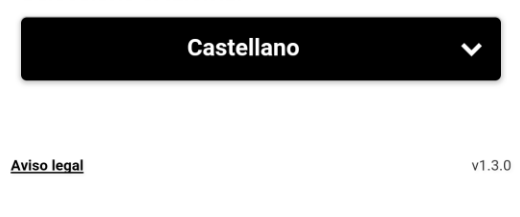

*Ilustración 4: Página de Login.*

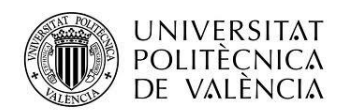

# <span id="page-13-0"></span>Página de perfil de usuario

Esta pantalla presenta el formulario a cumplimentar en la primera conexión correspondiente a los datos personales del usuario. Una vez enviado ya no se volverá a acceder a esta sección.

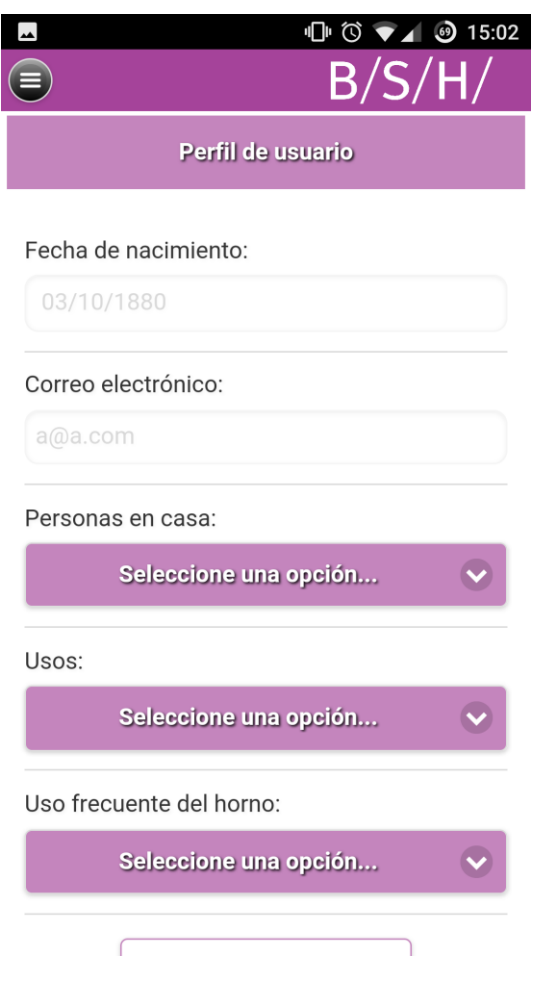

*Ilustración 5: Página de perfil de Usuario*

# <span id="page-13-1"></span>Página de primer contacto

Esta pantalla presenta el formulario a cumplimentar en la primera conexión correspondiente a los datos del primer contacto que ha tenido el usuario con el horno que va a utilizar y sus accesorios. Una vez enviado ya no se volverá a acceder a esta sección y se tendrá acceso a la aplicación completa.

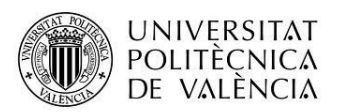

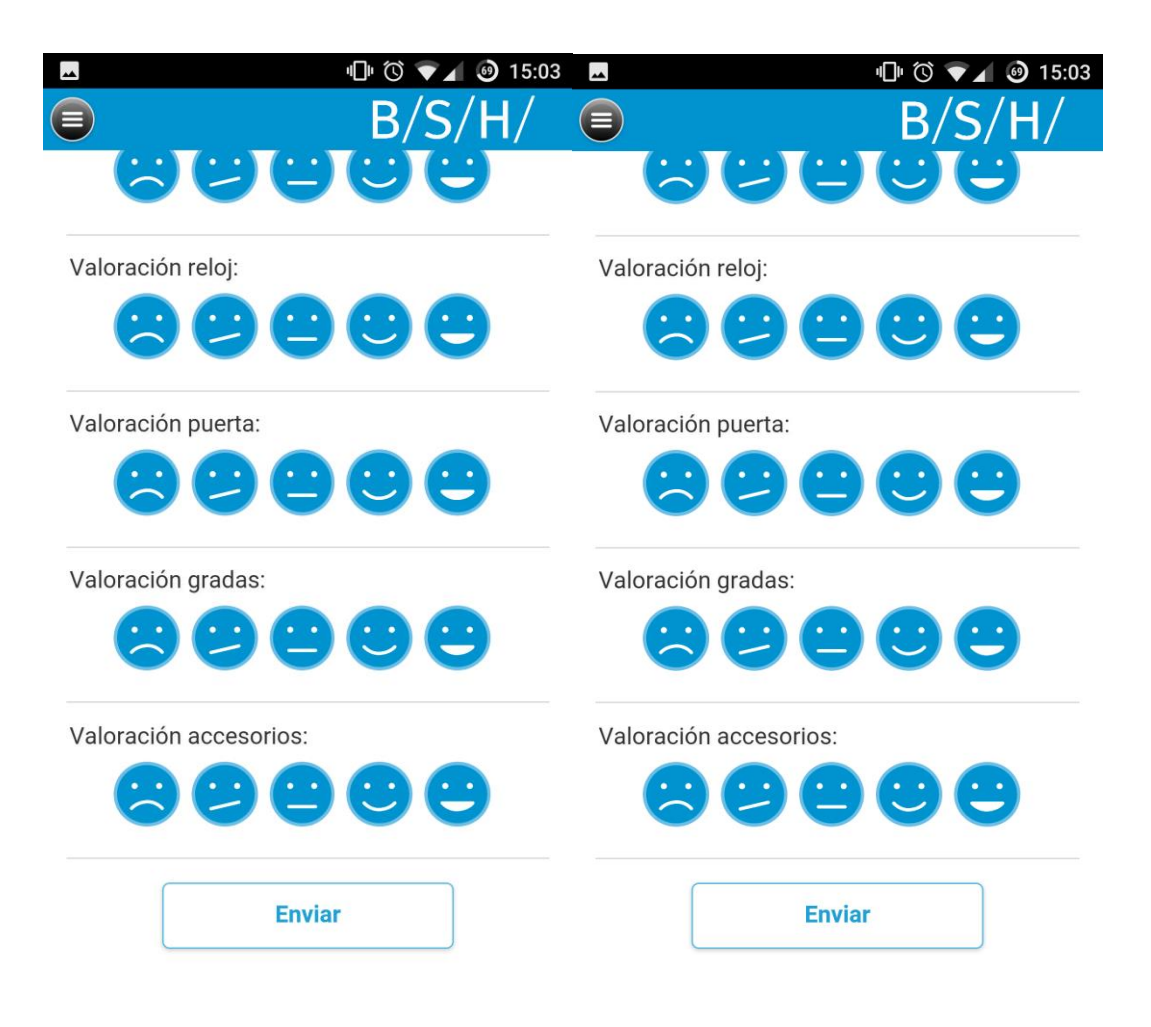

*Ilustración 6: Página de Primer Contacto.*

## <span id="page-14-0"></span>Página de resumen

Esta pantalla muestra un listado de hasta los últimos 5 cocinados y las últimas 5 limpiezas llevadas a cabo por el usuario. Pulsando sobre cada uno de estos elementos se puede acceder al detalle de sus parámetros.

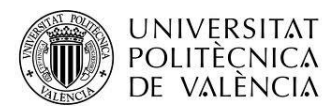

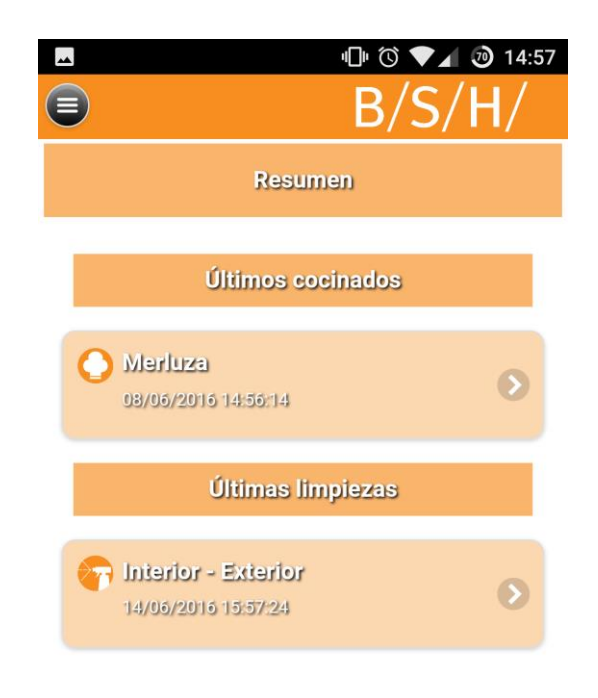

#### *Ilustración 7: Página de Resumen.*

### <span id="page-15-0"></span>Página de detalle de cocinado

Esta pantalla muestra el detalle de los parámetros indicados en el formulario rellenado y enviado correspondiente a un cocinado seleccionado.

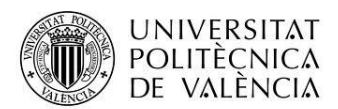

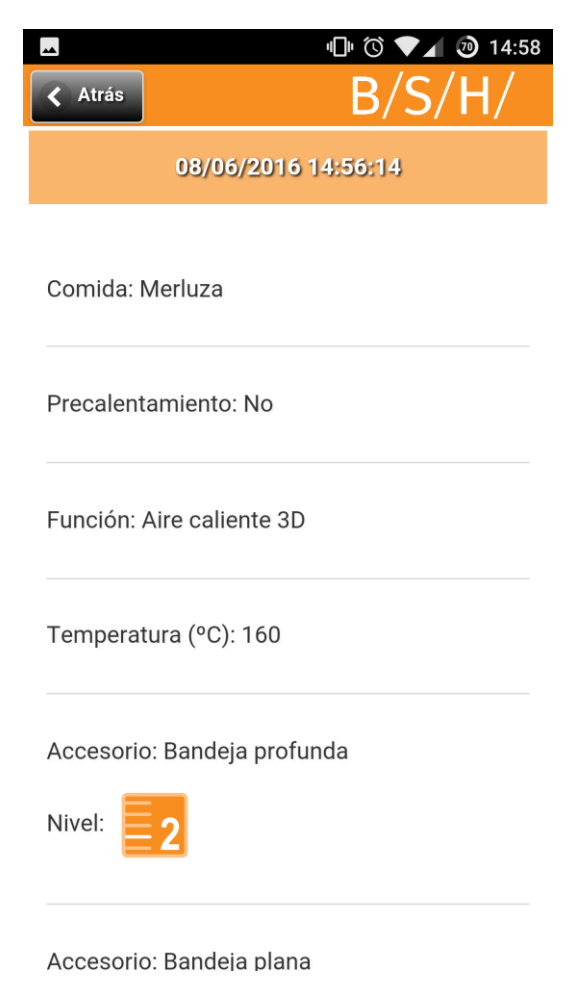

*Ilustración 8: Página de Detalle de cocinado.*

# <span id="page-16-0"></span>Página de detalle de limpieza

Esta pantalla muestra el detalle de los parámetros indicados en el formulario rellenado y enviado correspondiente a una limpieza seleccionada.

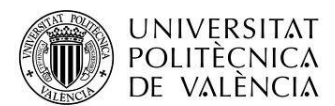

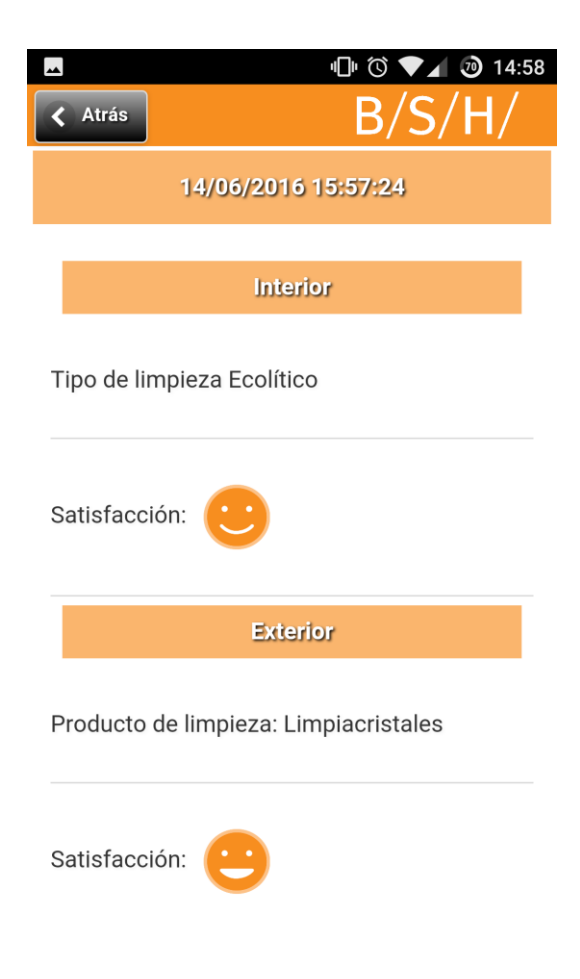

*Ilustración 9: Página de Detalle de Limpieza.*

## <span id="page-17-0"></span>Página de cocinado

Esta pantalla presenta el formulario a cumplimentar correspondiente a un cocinado. De entre los parámetros involucrados cabe destacar el de los accesorios utilizados, ya que esta lista seleccionable será distinta dependiendo de cada usuario y lo que éste haya indicado que posee en sus ajustes.

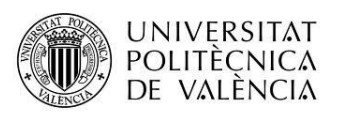

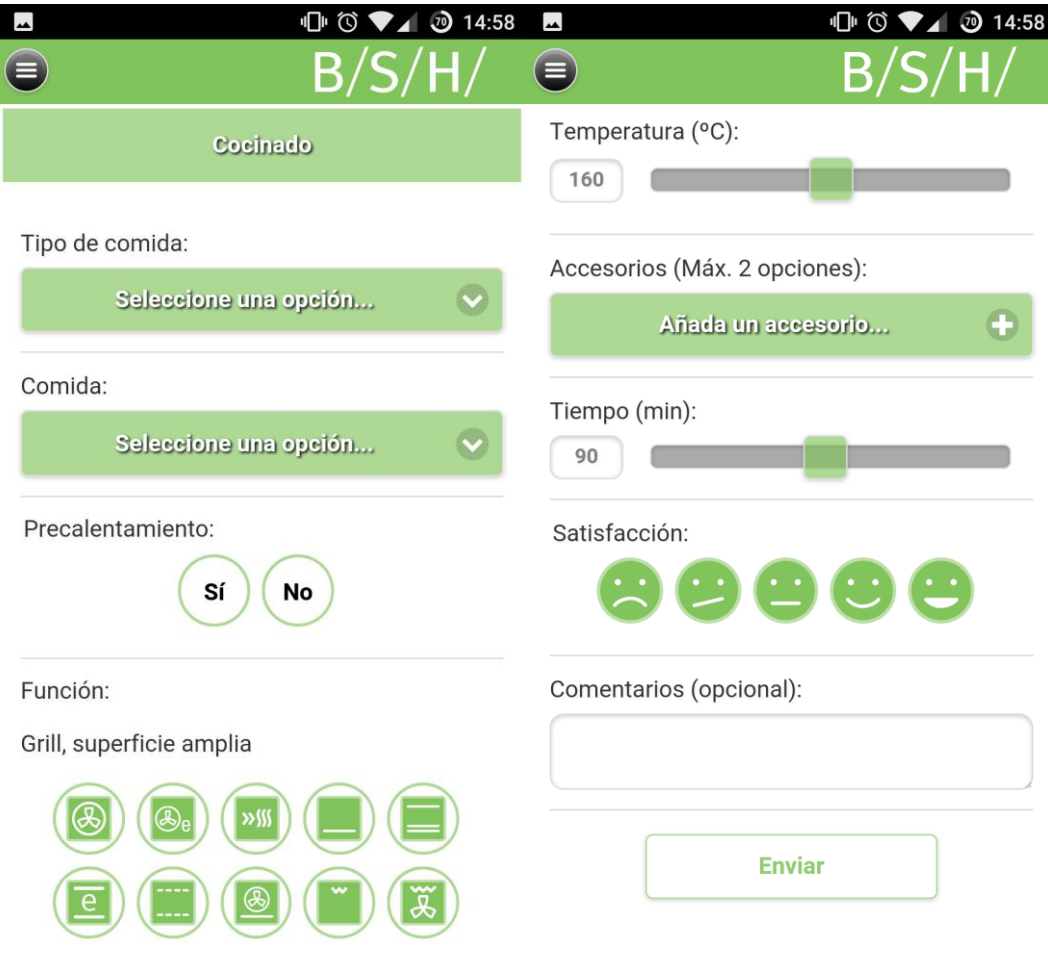

*Ilustración 10: Página de Cocinado.*

# <span id="page-18-0"></span>Página de limpieza

Esta pantalla presenta el formulario a cumplimentar correspondiente a una limpieza. Una limpieza puede ser como mínimo de un tipo y como máximo de 3 de entre los tipos Interior, Exterior y de Accesorios.

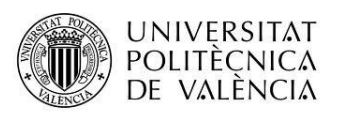

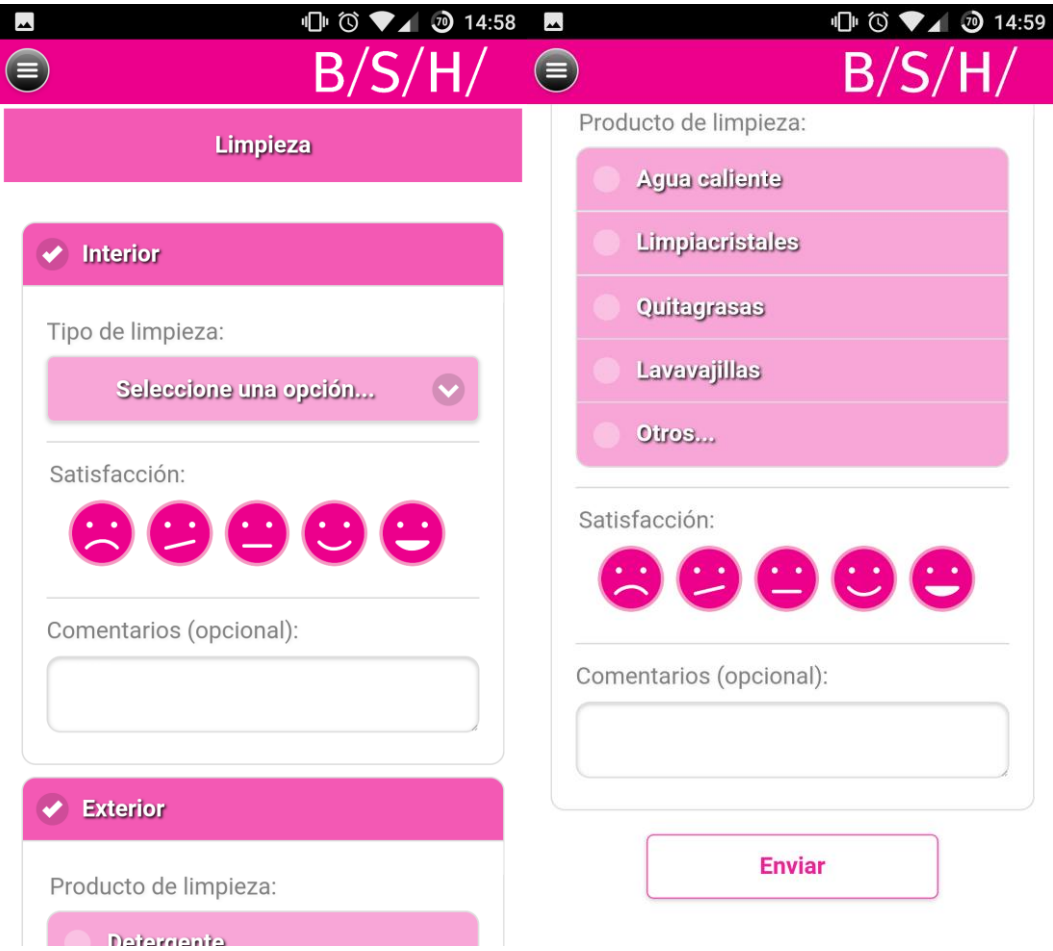

*Ilustración 11: Página de Limpieza.*

### <span id="page-19-0"></span>Página de incidencias

Esta pantalla presenta el formulario a cumplimentar correspondiente a una incidencia. Éste es muy sencillo: permite seleccionar de una lista el tipo de incidencia encontrada y adjuntar unas observaciones. Además, existe la posibilidad de adjuntar un vídeo y/o foto utilizando la cámara del dispositivo.

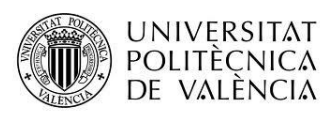

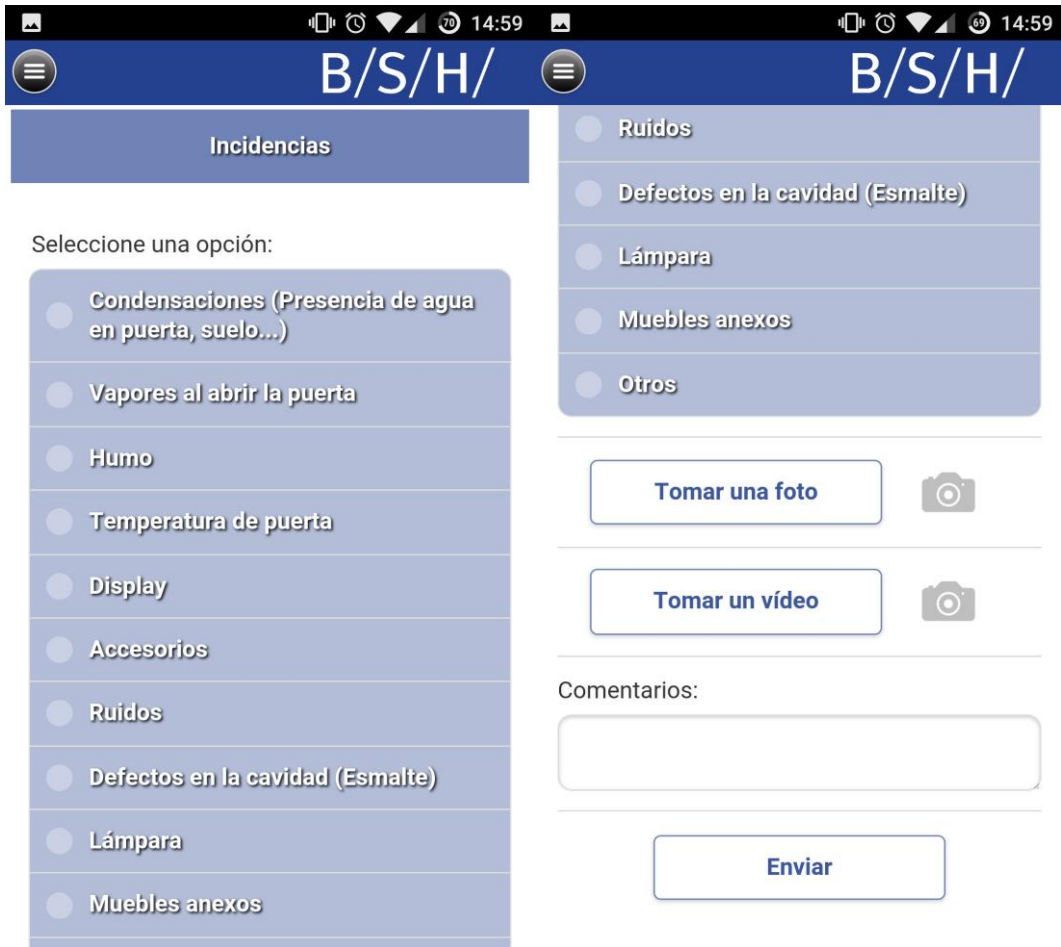

*Ilustración 12: Página de Incidencias.*

## <span id="page-20-0"></span>Página de buzón

Esta pantalla muestra el listado de las conversaciones abiertas en las que está involucrado el usuario. En el caso de que una conversación contenga mensajes no leídos se señalará con un pequeño círculo verde en el lado izquierdo. Un botón permite conmutar entre éstas y las conversaciones que ya han sido finalizadas. Pulsando sobre cada una de las conversaciones se puede acceder a su detalle.

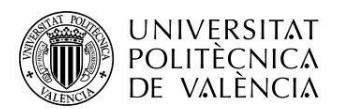

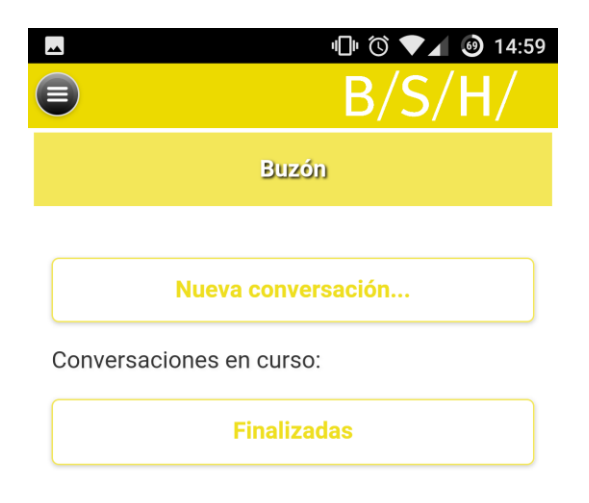

*Ilustración 13: Página de Buzón.*

### <span id="page-21-0"></span>Página de detalle de la conversación

Esta pantalla muestra la conversación seleccionada. Si esta está abierta se permitirá enviar mensajes al administrador asignado a dicha conversación, mientras que si está cerrada sólo se podrán revisar los mensajes enviados y recibidos en la misma.

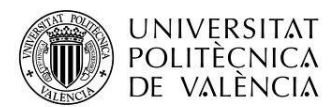

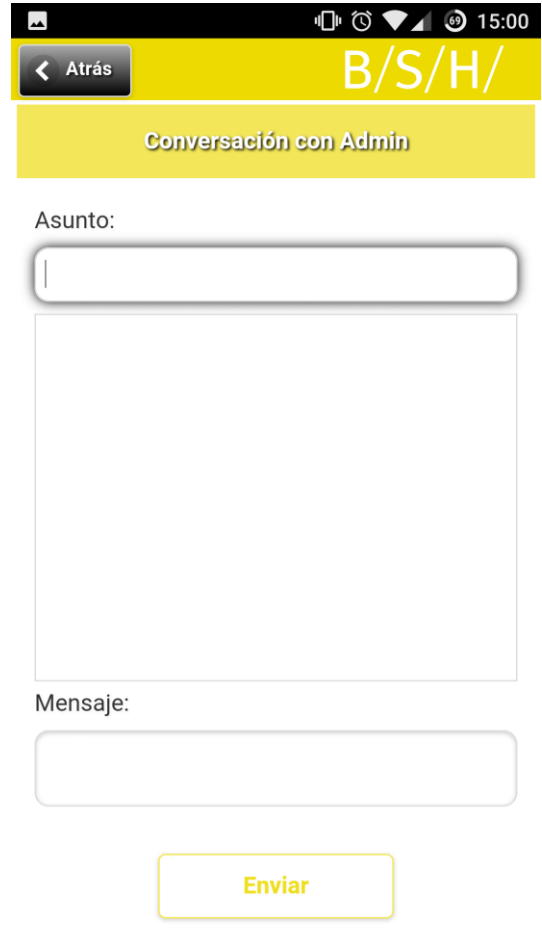

*Ilustración 14: Página de Detalle de la conversación.*

# <span id="page-22-0"></span>Página de notificaciones

Esta pantalla muestra el listado de las notificaciones recibidas por el usuario. En el caso de que una notificación no haya sido leída se señalará con un pequeño círculo verde en el lado izquierdo. Pulsando sobre cada una de las notificaciones se puede acceder a su detalle.

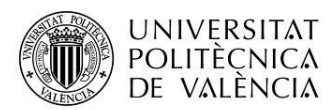

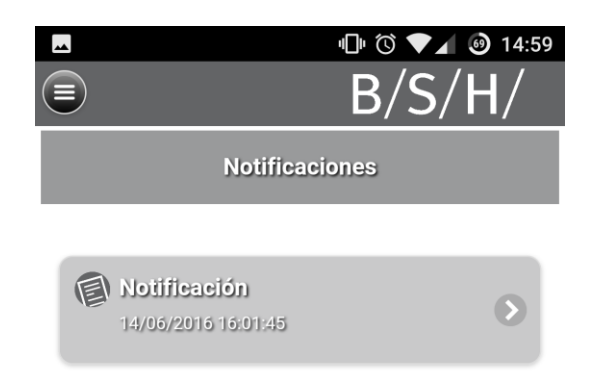

*Ilustración 15: Página de Notificaciones.*

<span id="page-23-0"></span>Página de detalle de la notificación Esta pantalla muestra el mensaje de la notificación seleccionada.

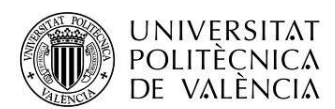

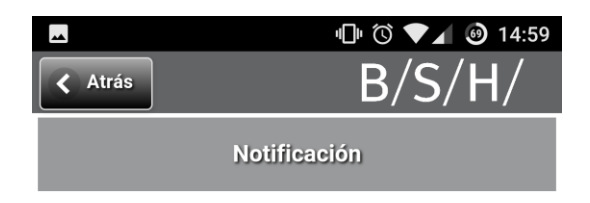

14/06/2016 16:01:45

Mensaje de prueba

*Ilustración 10: Página de Detalle de la Notificación.*

# <span id="page-24-0"></span>Página de ajustes de usuario

Esta pantalla presenta algunos de los datos personales introducidos por el usuario en la primera conexión a la aplicación. Además, permite modificarlos.

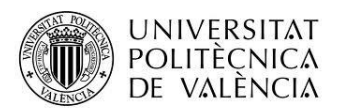

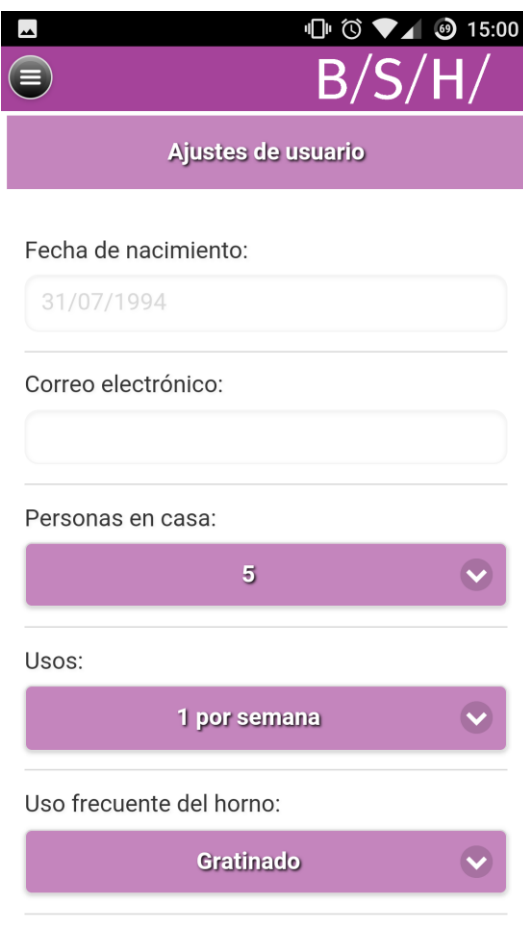

Contraseña anterior<sup>.</sup>

*Ilustración 16: Página de Ajustes de Usuario.*

# <span id="page-25-0"></span>Navegación

Durante toda la experiencia, el usuario puede navegar por la aplicación a través de un menú lateral izquierdo. Desde aquí se puede acceder libremente a las siete secciones principales de representación de datos vistas anteriormente. Mediante un color distinto se indica la sección en la que se encuentra actualmente.

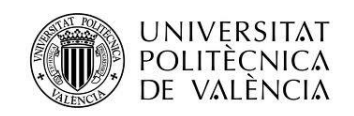

# <span id="page-26-0"></span>**Conclusiones**

Con todo lo aquí mostrado se ha explicado el proceso de desarrollo de la aplicación web de OVENS@HOME. Los objetivos marcados al inicio del proyecto se han cumplido perfectamente:

- Se ha conseguido desarrollar una aplicación ligera, responsiva y adaptable a dispositivos móviles gracias a la utilización de la herramienta jQuery mobile en conjunción con HTML5 y CSS3.
- Por esta misma razón la aplicación es totalmente multiplatafoma, accesible desde dispositivos Android e iOS. Además, al utilizar la plataforma Phonegap se han podido aprovechar funcionalidades nativas. La aplicación ha sido subida tanto a la Play Store como a la Apple Store.
- Se han aprovechado los servicios web desarrollados, gracias a que se puede acceder a ellos a través de llamadas POST del protocolo HTTP y que devuelve datos tipo JSON.
- Se ha resuelto la subida de ficheros de foto y vídeo gracias a los plugins de Phonegap FileTransfer, Camera y VideoCapturePlus.
- Se ha desarrollado un sistema de mensajería de manera muy sencilla, a partir de servicios REST y bases de datos como se ha hecho con cualquier otro dato involucrado en la aplicación.
- Se ha desarrollado un sistema de notificaciones nativas gracias nuevamente a la plataforma Phonegap y su plugin PushPlugin y a un servicio desarrollado en C# gracias a la librería PushSharp.

Así pues, la aplicación ha quedado completamente cubierta, sin ninguna línea abierta por el momento y con muy buenos comentarios recibidos por parte del cliente.

En lo personal estoy muy contento del proyecto realizado y cómo ha ido el proceso junto con el personal de Autis Ingenieros. Tanto el proyecto como la empresa han cumplido sobradamente mis expectativas marcadas cuando empecé este Master de Desarrollo de Aplicaciones Móviles. Además, he tenido el placer de recibir un feedback muy satisfactorio y la confianza por parte de Autis para seguir con el desarrollo y mantenimiento de esta aplicación y de otros futuros proyectos, siendo contratado como empleado de la empresa.

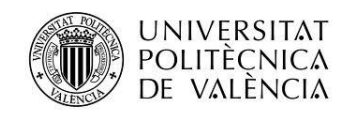

# <span id="page-27-0"></span>**Anexos**

# <span id="page-27-1"></span>**Listado de fuentes entregadas**

- Archivo OvensAtHome.zip con la estructura de la webapp.
- Archivo OvensAtHome\_Phonegap.zip con el proyecto para Phonegap.